# Sécurité des réseaux Filtrage ACL

CNAM – RSX101 - herve.guimbretiere@unicaen.fr

#### **Que sont les ACL ?**

- **ACL** (*Access Control Lists*) ou □ Listes de contrôle d'accès ou Listes d'accès (*Access Lists*)…
- Liste ordonnée d'ACEs (*Access Control Entries*)
	- $\Box$  Règles de filtrage
	- $\Box$  D'acceptation ou de refus
	- $\Box$  Sur les paquets entrants ou sortants
- Permettent aux routeurs de contrôler le trafic en le filtrant

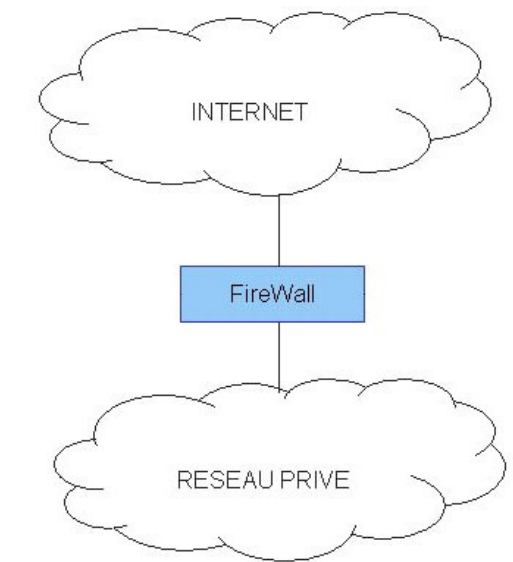

#### **Que contrôlent les ACL ?**

#### Règles

- **D'acceptation** ou de **refus**
- Sur les paquets **entrants** ou **sortants**
- Le contrôle peut se faire sur
	- L'adresse d'origine (source)
	- $\Box$  L'adresse de destination
	- Le numéro de port source
	- $\Box$  Le numéro de port destination
	- $\Box$  Le protocole transporté par la trame Ethernet (IP, ICMP, ARP...)
	- Les protocoles de couches supérieures (TCP, UDP…)
	- D'autres paramètres (horaires par exemple…)

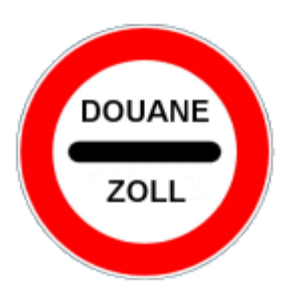

- Les types d'ACL proposés sont les suivants :
	- **Les ACL standards** qui filtrent sur l'adresse source ;
	- les **ACL étendues** qui filtrent sur l'adresse source, l'adresse destination ainsi que les ports sources et destination ;
	- les **ACL lock and Key** se mettent en place après authentification de l'utilisateur (en telnet) ;
	- **EXTES 12 IDES 12 IDES ACL EXACL EXACL EXACT ACCES PROVIDENT ISSUES 12 ISLES** 15 ISLE of the solution of the d'un numéro ;
	- les **ACL reflexives** utilisent les informations de session pour laisser entrer les paquets de retour correspondant aux paquets envoyés ;
	- **EXTER 15 IDS 100 SOLEY SOFT ACL** Sont actives sur une plage de temps donnée ;
	- les **ACL Context-based access control** utilisent les informations de session pour autoriser à la demande et en fonction du sens d'initialisation le passage du trafic.

#### **Les ACL sont de plusieurs types (CISCO) :**

- ACL **standard** (« *access list* » simple)
	- Numérotée de 1 à 99
	- Ne prend en charge que de l'IP
	- La vérification ne porte que sur l'adresse IP source
- ACL **étendue** EACL (*Extend* ACL, ACLE « *access list* » étendue…)
	- Numérotée de 100 à 199
	- On peut spécifier le protocole (IP, TCP, UDP, ICMP)
	- La vérification porte sur les adresses source et/ou destination, ports…

#### **Où se fait le filtrage avec des ACL ?**

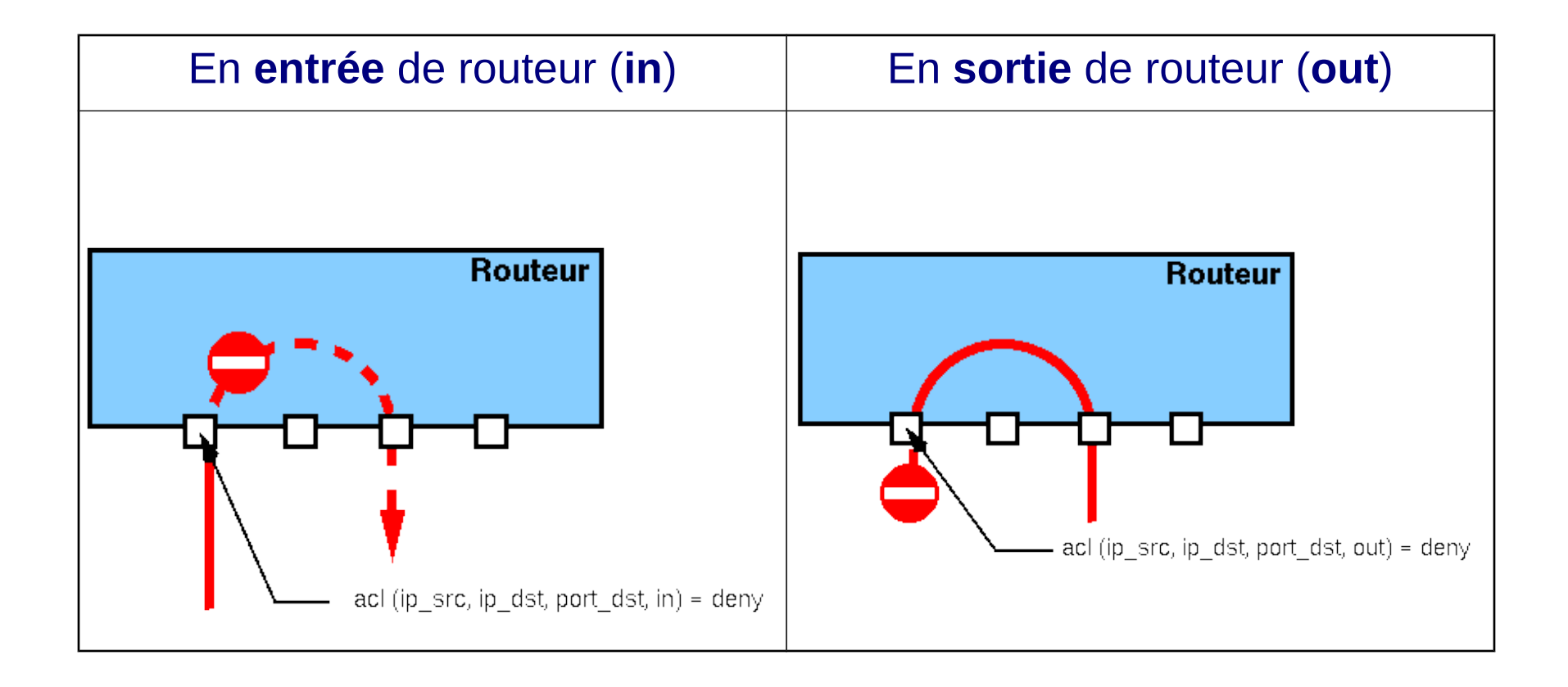

#### **Comment fonctionnent les ACL ?**

- Les paquets sont évalués en ordre **séquentiel** et **logique**
- Si un en-tête de paquet **correspond** à une instruction, les suivantes sont ignorées, et le paquet est **accepté** ou **refusé** selon l'instruction
- Si l'en-tête **ne correspond pas** à une instruction, on passe à l'instruction suivante…
- Si on atteint la **fin de la liste**, le paquet est en principe implicitement **rejeté** (*implicit deny any*)
- **L'ordre** des instructions de toute liste d'accès est donc **significatif**

#### **Comment fonctionnent les ACL ?**

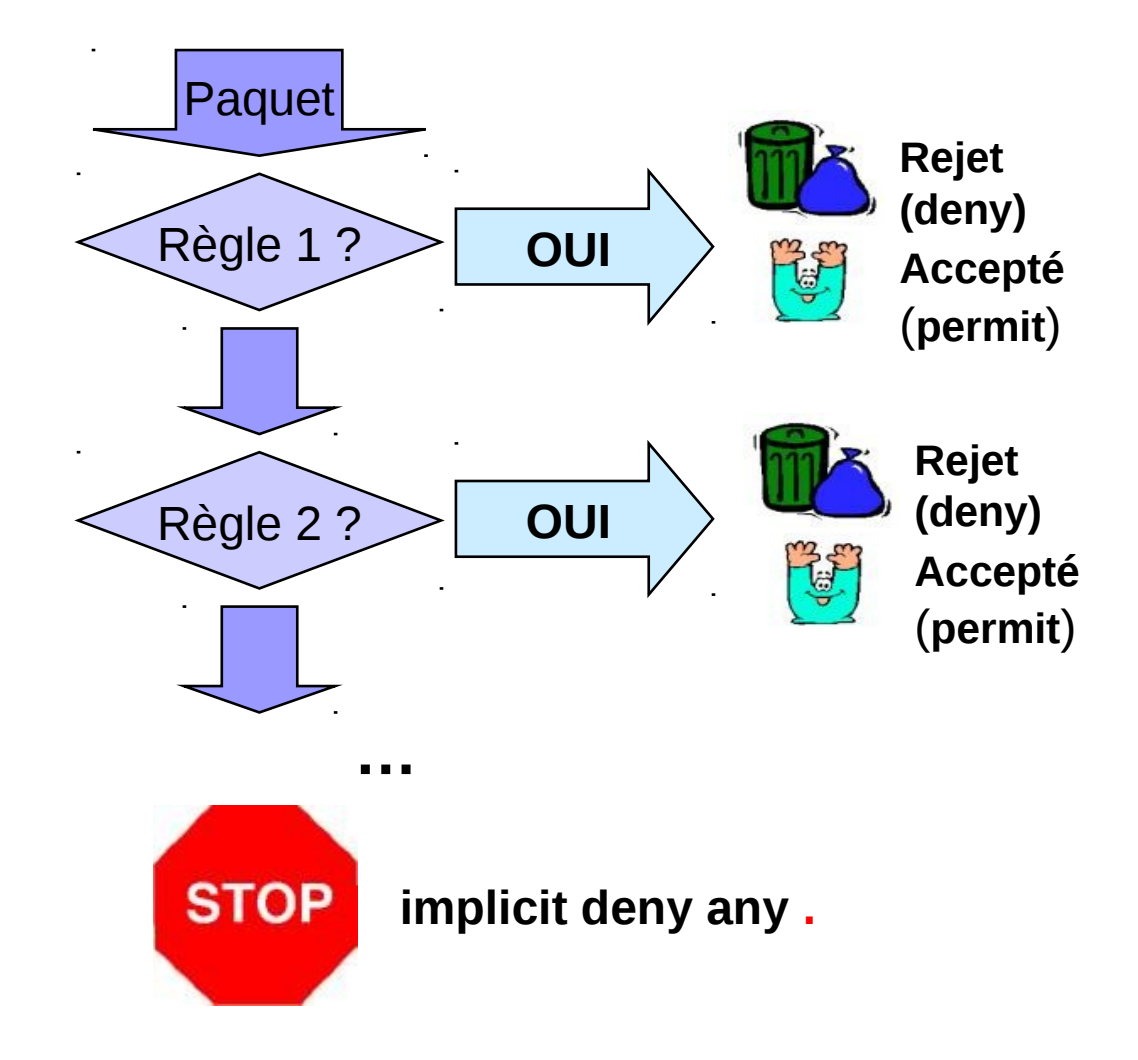

### **Comment rédiger les ACL ?**

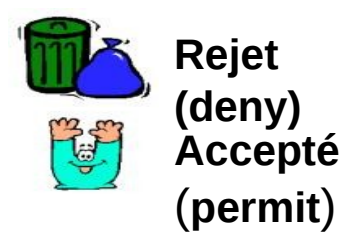

- **Organiser** ses listes d'accès !
- Préparer **AVANT** d'installer (avec CISCO « difficile » à corriger impossible de supprimer une seule ligne - toute l'ACL est supprimée !),
- Placer les conditions les **plus spécifiques avant les plus générales**,
- Placer les conditions qui se présentent le **plus fréquemment, avant les autres**,
- Au moins une instruction permit dans la liste (sinon... comme on termine par un *implicit deny any*… on risque de refouler les paquets qui ne sont traités par aucune règle !)

#### **Comment créer une ACL ?**

- La commande de création est **access-list**
- ACL standard access-list *numéro\_acl* { deny | permit } ip-source source-masque

Ex : **access-list 1 deny 172.16.16.0 0.0.0.255**

#### ACL étendue

access-list *numéro\_acl* { deny | permit } *protocole* ip-source source-masque ipdestination destination-masque *condition* port-source port-destination Ex : **access-list 101 deny tcp 172.16.4.0 0.0.0.255 172.16.3.0 0.0.0.255 eq 20**

### **Qu'est ce que le masque ?**

- Le masque (pas confondre avec *masque réseau*) repère les bits de l'adresse qui nécessitent une vérification **impérative** et ceux qui peuvent être **ignorés**
- un masque à **0** signifie « **Tester** la valeur du bit correspondant »
- un masque à **1** signifie « **Ignorer** la valeur du bit correspondant »
- Ex : interdire une @ IP précise (121.32.45.128). Il faut **vérifier tous les bits** de l'adresse et donc appliquer le **masque 0.0.0.0**
- Ex : interdire **tous** les hosts d'un réseau (121.0.0.0). Il faut vérifier que le réseau est 121 et donc appliquer le **masque 0.255.255.255**

### **Comment définir un masque ?**

- Exemple : on veut vérifier l'appartenance ou non du paquet à tester à une plage d'adresses 172.30.16.0 à 172.30.31.0
- Les deux premiers octets de l'adresse IP sont **identiques** (172.30)
- Les bits correspondants seront à **vérifier** et donc mis à 0 dans le masque
- En ce qui concerne le troisième octet de l'adresse IP
	- 16 en binaire = 0001 0000
	- $\Box$  31 en binaire = 0001 1111
- Les bits sont donc différents à partir du 5ème bit du 3ème octet.
- Les 4 premiers bits seront à **vérifier** et donc mis à **0** dans le masque
- Les bits restants pourront être **ignorés** et donc mis à **1** dans le masque
- Le masque générique de filtrage est donc 0.0.15.255

### **Comment activer une ACL ?**

Avant d'activer une ACL il faut choisir l'interface sur laquelle elle s'applique

Ex : **interface fastethernet 0/0**

■ L'activation de l'ACL sur une interface se fait par la commande

ip access-group *numéro\_acl* { in | out }

Ex : **ip access-group 1 out**

### **Comment enlever les ACL ?**

- Se fait en deux étapes :
- Désaffecter l'ACL de l'interface par la commande

Router(config-if)# no ip access-group *numéro\_acl* { in | out }

Ex : **no ip access-group 1 out**

Supprimer l'ACL par la commande

Router(config)# no access-list *numéro\_acl* { permit | deny } { any | adresse }

Ex : **no access-list 1 deny any**

**Attention : il est impossible de ne supprimer qu'une ligne de l'ACL** 

### **Pourquoi ACL « étendue » ?**

- ACL **étendue** EACL (*Extend* ACL, ACLE « *access list* » étendue…)
	- $\Box$  Permettent de contrôler plus finement le trafic
	- $\Box$  La vérification porte sur les adresses source et/ou destination, ports...
	- $\Box$  Peut spécifier un protocole plus précis (IP, TCP, UDP, ICMP)
	- Numérotée de 100 à 199 **.**

### **ACL ou ACLE ?**

- ACL standard filtrage simple à mettre en oeuvre
- ACL **étendue** Permettent de contrôler plus finement le trafic **.**

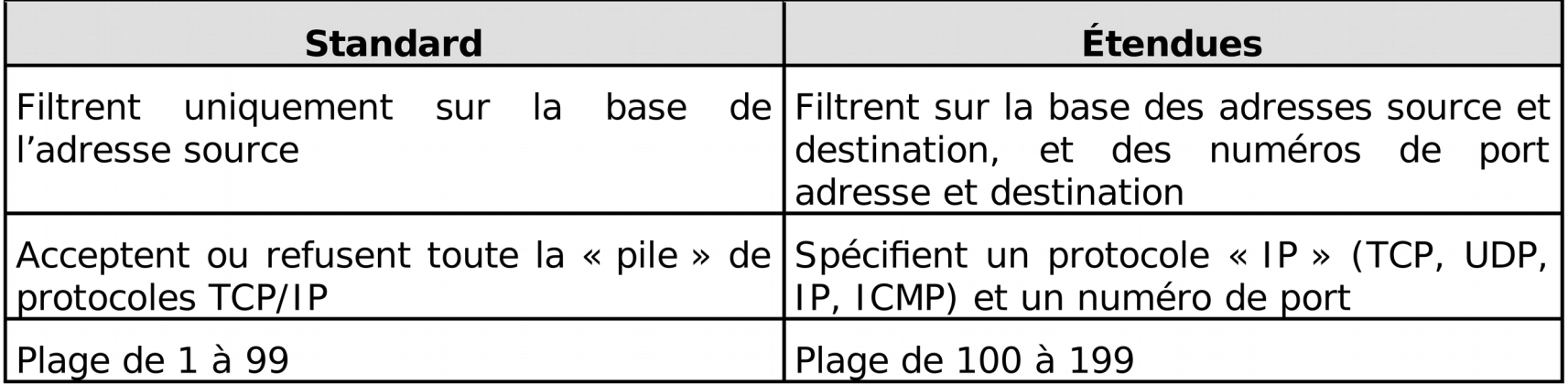

### **Pourquoi filtrer par port ?**

■ Le filtrage du port permet le filtrage de certains protocoles **!** .

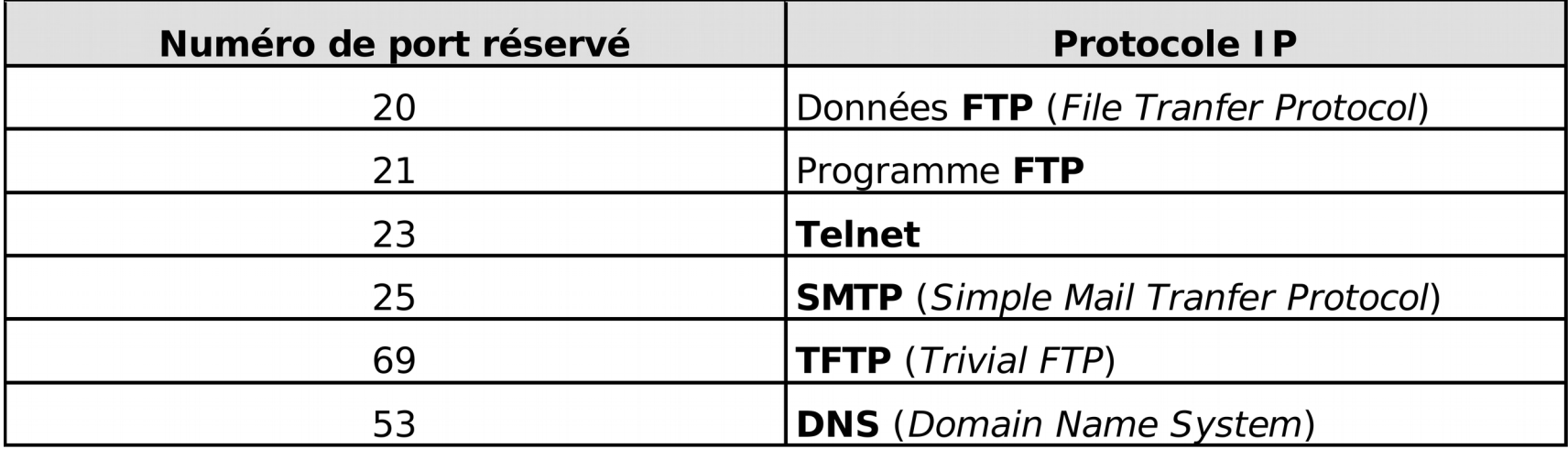

### **Quelle syntaxe pour l'ACLe ?**

 **Router(config)#** access-list numéro-de-liste {permit | deny } protocole adresse-source masque-source [opérateur] adresse-destination masquedestination [opérateur [port] ] [established] [log]

opérateur :

- $\Box$  It (less than inférieur à),
- $\Box$  gt (greater than supérieur à),
- $\Box$  eq (equal to égal à),
- $\Box$  neq (non equal to non égal à)

established

 sert pour un flux TCP entrant, et permet au trafic TCP de passer si le paquet utilise une **connexion établie** (bits ACK positionnés)

### **Exemple d'ACL étendue**

- Router(config)# access-list 101 deny tcp 172.16.4.0  $0.0.0.255$  172.16.3.0 0.0.0.255 eq 21
- Router(config)# access-list 101 deny tcp 172.16.4.0 0.0.0.255 172.16.3.0 0.0.0.255 eq 20
- Router(config)# access-list 101 permit ip any any
- Router(config)# interface fastethernet  $0/0$
- Router(config-if)# ip access-group 101 out

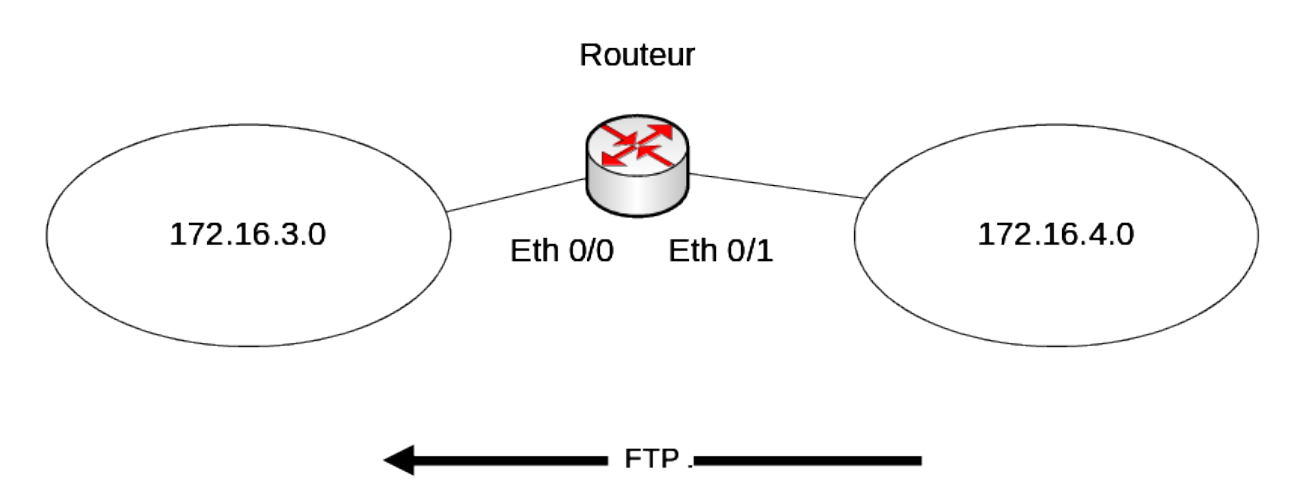

## ACL nommée

- Il est possible de supprimer qu'une seule ligne ■ Notation
	- $\blacksquare$  R1(config)#ip access list extended toto
	- $\blacksquare$  R1(config-ext-nacl)#permit tcp ...
- Suppression d'une ligne
	- R1(config)#ip access list extended toto
	- $\blacksquare$  R1(config-ext-nacl)#no permit tcp...

## ACL réflexives

- Permet de filtrer les paquets IP en fonction des informations de session (qui a commencé ?) des couches supérieures
- On peut ainsi autoriser un certain trafic, seulement si il a été initié depuis l'intérieur du réseau
- On pouvait déjà obtenir ce fonctionnement avec des ACL étendues, en utilisant l'option *established*, mais cette option ne vaut que pour TCP (UDP est en effet un protocole non connecté)
- Les ACL réflexives permettent de faire ce type de filtrage avec TCP, mais aussi UDP et ICMP

### **Les sessions TCP sont suivies grâce aux** bits ACK, RST et FIN des en-têtes TCP

#### ■ La fin de la session TCP est repérée de la façon suivante :

- quand le bit FIN de l'en-tête TCP est placé à 1, le routeur devine que la session va se terminer, il attend 5 secondes pour laisser le temps à l'hôte et au serveur de terminer leur session, puis il bloque le trafic
- $\Box$  quand le bit RST est mis à 1, le routeur détecte une interruption abrupte de session et bloque immédiatement le trafic
- par défaut au bout d'un certain temps (paramétrable) d'inactivité pour cette session

#### ■ Les sessions UDP sont suivies par les couples

#### @IP source/destination

n° port source/destination

■ La fin de la session ne peut être détectée que par défaut au bout d'un certain temps d'inactivité.

#### ■ Il y a deux restrictions à l'utilisation des ACL réflexives :

- elles doivent être utilisées uniquement avec les ACLs étendues (cela ne marche pas avec les standards qui ne portent pas mention des n° de port)
- cette technique ne fonctionne pas avec les applications qui changent de numéro de port en cours de session (par exemple FTP en mode actif)

## ACL réflexive : exemple

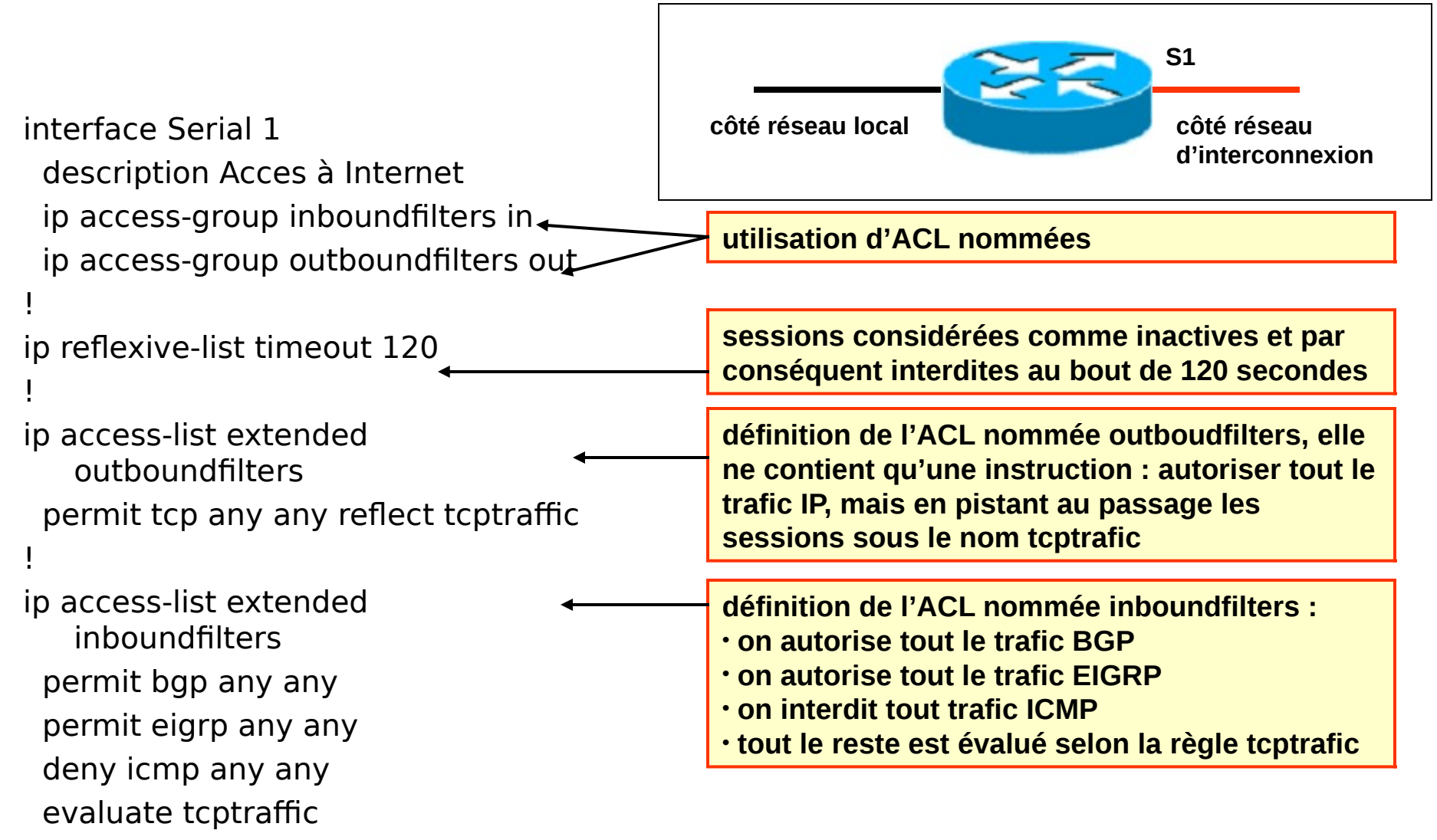

## Conseils

La création, la mise à jour, le débogage nécessitent beaucoup de temps et de rigueur dans la syntaxe.

#### Il est donc conseillé

- $\Box$  De créer les ACL à l'aide d'un éditeur de texte et de faire un copier/coller dans la configuration du routeur
- □ Placer les **ACLe** au plus près de la source du paquet que possible pour le détruire le plus vite possible
- □ Placer les **ACL standard** au plus près de la destination sinon, vous risquez de détruire un paquet trop top
- $\Box$  Placer la règle la plus spécifique en premier
- $\Box$  Avant de faire le moindre changement sur une ACL, désactiver sur l'interface concerné celle-ci (no ip access-group)